# Dell Wyse ThinOS Version 8.3.X

Release Notes

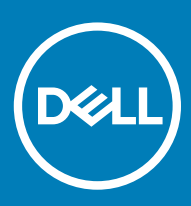

#### Notes, cautions, and warnings

- NOTE: A NOTE indicates important information that helps you make better use of your product.
- △ CAUTION: A CAUTION indicates either potential damage to hardware or loss of data and tells you how to avoid the problem.
- **A WARNING: A WARNING indicates a potential for property damage, personal injury, or death.**

© 2019 Dell Inc. or its subsidiaries. All rights reserved. Dell, EMC, and other trademarks are trademarks of Dell Inc. or its subsidiaries. Other trademarks may be trademarks of their respective owners.

2019 - 05

# **Contents**

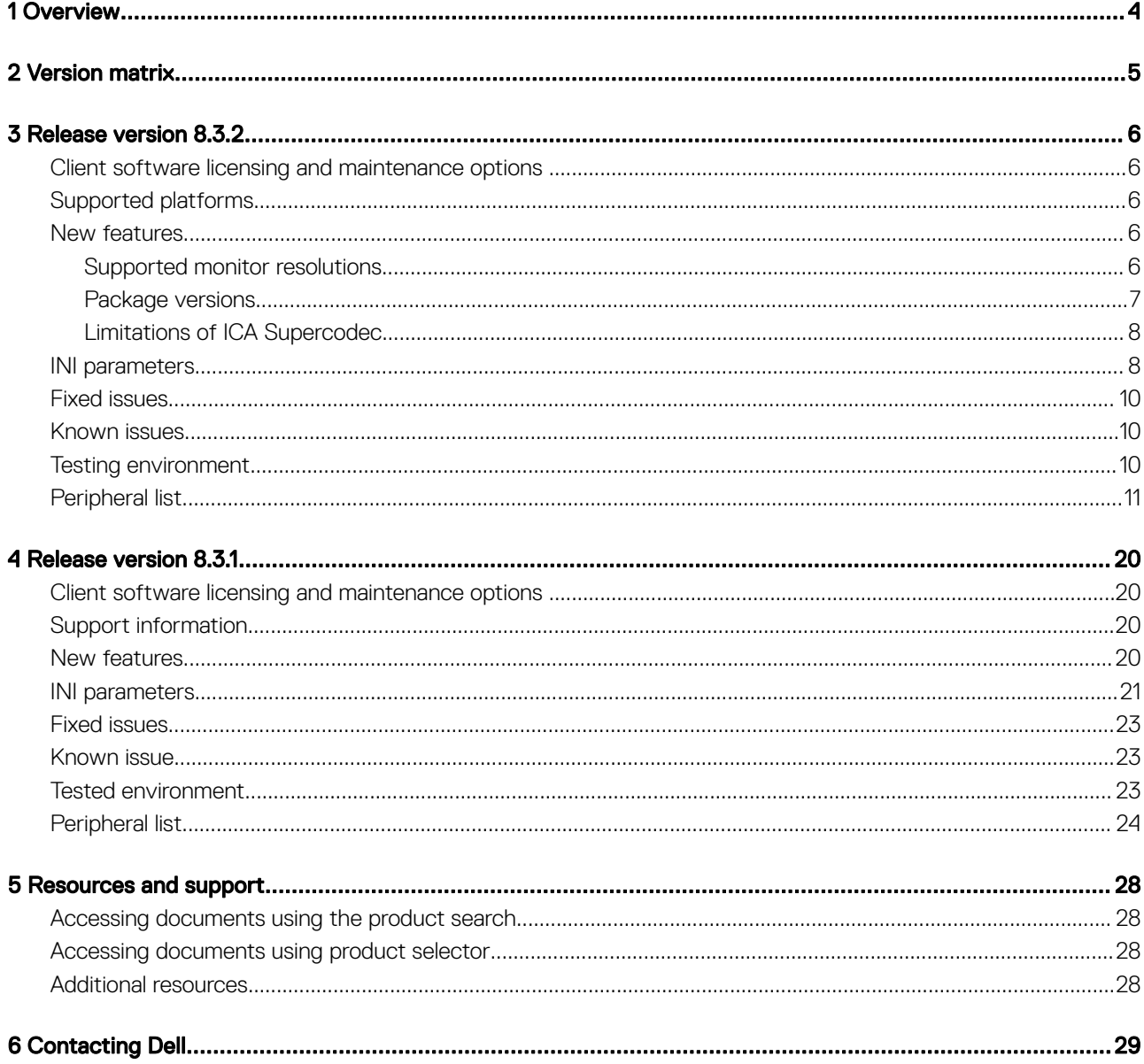

## **Overview**

1

<span id="page-3-0"></span>Dell Wyse ThinOS software is designed to run on a broad array of Dell Wyse hardware platforms. New releases are created to support new hardware platforms, correct defects, make enhancements, or add new features. These releases are tested and supported on current, actively shipping hardware platforms, and those hardware platforms that are within their first year after their official End of Life date. Beyond the one year time period, new software releases are no longer certified for use with the older hardware, even though it is possible that they may still work. This allows us to advance our product with features and functions that might not have been supported by the previous hardware, with previous generation CPUs and supporting components.

#### (i) NOTE: For details about the previous versions, if applicable, or to determine which version of the operating system you need to select for your thin client, see [Version matrix.](#page-4-0)

# Version matrix

<span id="page-4-0"></span>The following version matrix lists the platforms supported in each ThinOS release, and helps you select which version of ThinOS software is appropriate for your work environment.

#### Table 1. Version matrix

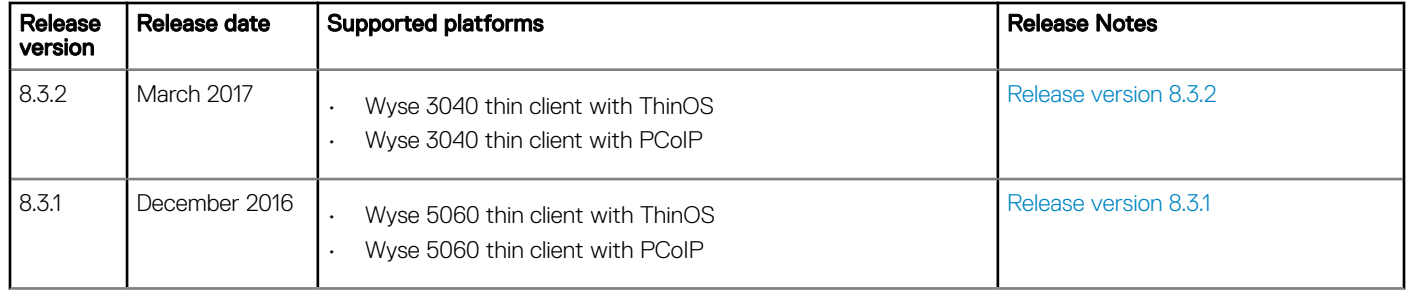

## Release version 8.3.2

### <span id="page-5-0"></span>Client software licensing and maintenance options

Dell Wyse thin client software maintenance is required to receive new versions of thin client software and subsequent releases of corresponding documentation and tools. Use of this software on more than one device requires you to first purchase the additional copies of, or licenses to, the software from Dell Wyse.

### Supported platforms

The following table lists the newly supported platforms:

#### Table 2. Supported platforms

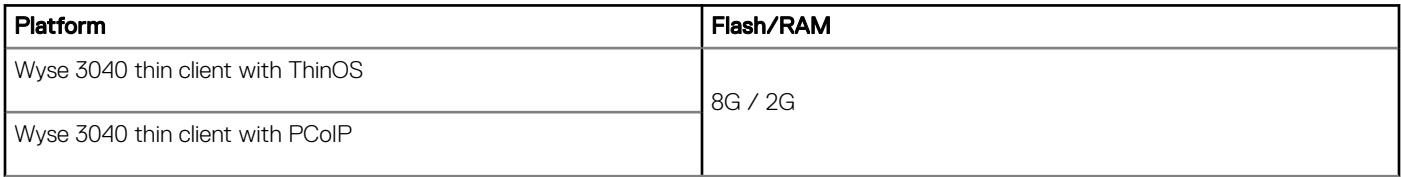

### New features

ThinOS 8.3.2 release is intended to support a new platform— Wyse 3040 thin client. A few updates to the existing features or new enhancements are included in this release.

- Monitor resolutions
- Package versions

### Supported monitor resolutions

The following are the list of tested monitor resolutions supported for Wyse 3040 thin client:

#### Table 3. Supported monitor resolutions

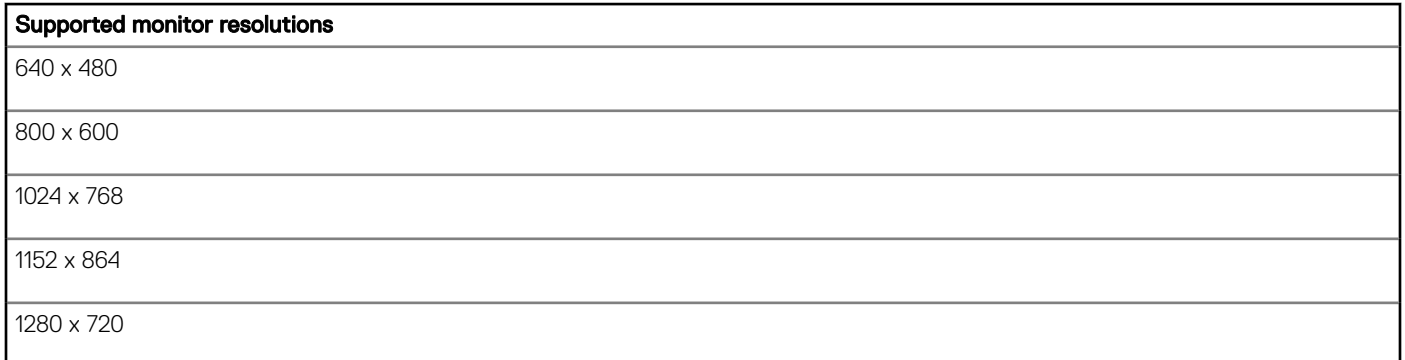

<span id="page-6-0"></span>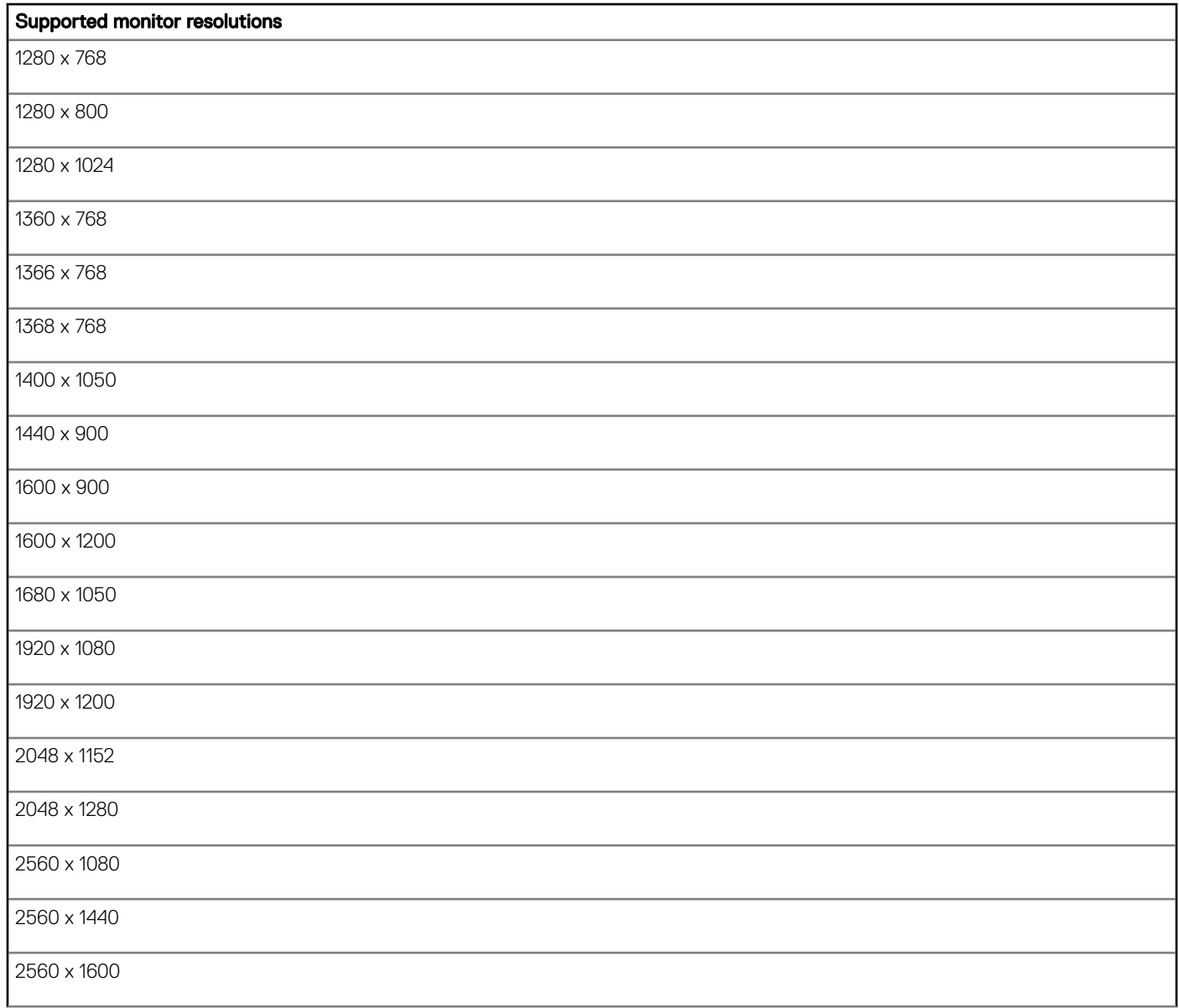

NOTE: Wyse 3040 thin client does not support 4K resolution.

### Package versions

The following table lists the packages and the versions supported in this release:

#### Table 4. Package versions

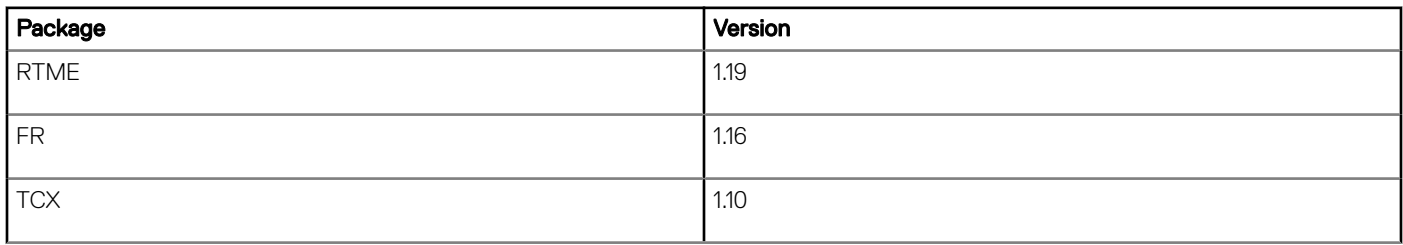

### <span id="page-7-0"></span>Limitations of ICA Supercodec

ICA Supercodec is disabled automatically if the resolution is greater than 1920 x 1200, and under the Event log, System resolution exceeds hardware limitation (1920 x 1200), disable Supercodec is printed.

### INI parameters

The ThinOS v8.3.2 release contains the following newly added INI parameters:

#### Table 5. INI parameters

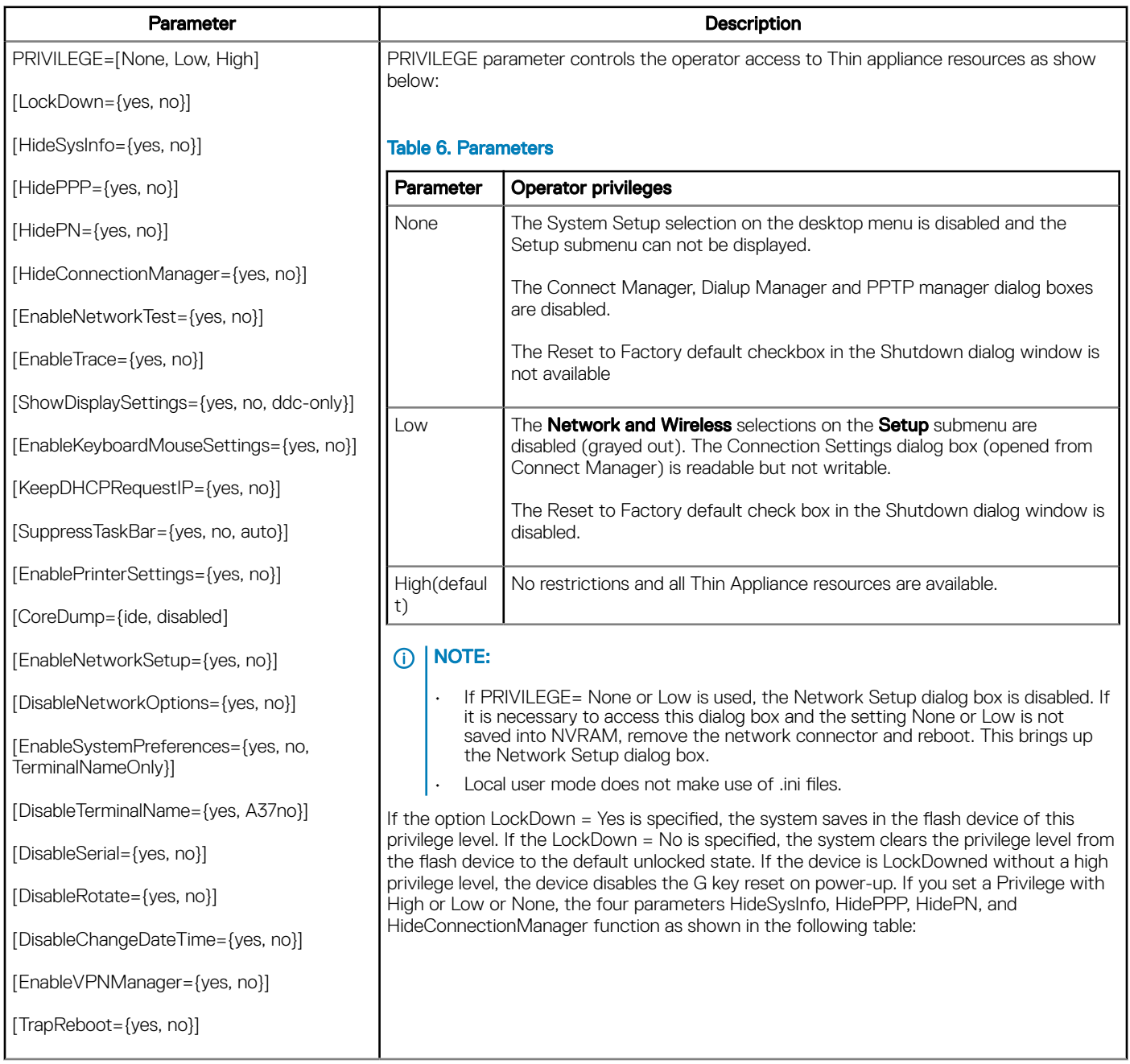

[EnableCancel={yes, no}] [ (i) | NOTE:

#### Parameter and the contract of the contract of the Description

Disable means whether the parameter is set or not, it does not affect the Privilege which is set before. Enable means if the parameter is set, it affects the Privilege which is set before.

#### Table 7. Parameters

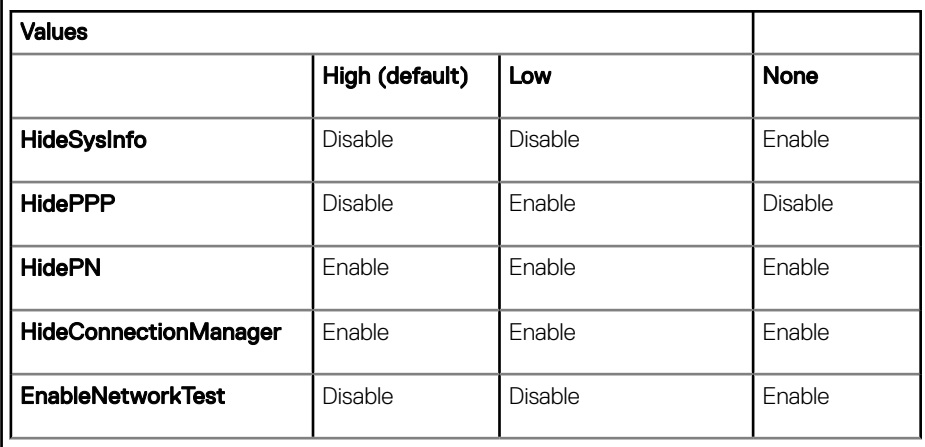

If the option HideSysInfo = yes is set, then the System Information is disabled. If HidePPP is specified, then Dialup Manager, PPPoE Manager, and PPTP Manager are disabled. If HidePN is specified, then the PN Agent or PN Lite icon will not be visible on the taskbar. If HideConnectionManager is specified, then the connection manager window will not be visible. If Privilege=none, the HideConnectionManager=no will be able to see the connection manager. (CIR38832) After 5.0.015, the value set by HideSysInfo, HidePPP, HidePN, and HideConnectionManager are saved into nvram, if Lockdown=yes is specified. If the option EnableNetworkTest = yes is set with Privilege = None, the Network Test feature in pop up menu is enabled. If the option EnableTrace is set to yes, additional two menu items are added when you right click the mouse on desktop. But if the Privilege is not set to High, then the menu items are disabled (grayed out).

If the option ShowDisplaySettings = yes is set with Privilege = None, the Display feature in pop up menu is enabled. If the option ShowDisplaySettings = ddc-only is set, the Display setting window only displays DDC-relative radio boxes. The user defined display settings are grayed out. (CIR40342)

If the option EnableKeyboardMouseSettings=yes is set with Privilege = None, the configurations of keyboard and mouse in the Preference table is enabled. If the option EnablePrinterSettings=yes is set with Privilege = None, the configurations of printer is enabled. The option KeepDHCPRequestIP=yes keeps the request IP from DHCP server if it fails and does not invoke network setting window. (CIR39283) The option SuppressTaskbar=yes hides the taskbar and the option SuppressTaskbar=auto automatically hides/displays the taskbar when you enter or leave the area of taskbar. The option SuppressTaskbar=no is as default and always displays the taskbar. This setting in wnos.ini is saved into nvram if EnableLocal is set to yes in wnos.ini. The option CoreDump=disabled disables core dump function. If PlatformConfig=ALL EnctypFS=yes is configured, the core dump function is forced to be disabled. The deafualt value is ide. When a trap or panic happens, a core dump is written to IDE flash. Then reboot, and the core dump can be uploaded to USB (i.e, /WTOS\_coredump). If you set the value other than disabled and ide, the core dump is written to network (i.e., /wnos/trace/coredump. \$TN where \$TN is Terminal Name). If the option EnableNetworkSetup=yes is set with Privilege={none, low}, the network setup is enabled. If the option DisableNetworkOptions=yes is set at the same time, the Options table is disabled. If the option EnableSystemPreferences=yes is set with Privilege={none, low}, the system preferences setup is enabled. If the option DisableTerminalName=yes is set at the same time, the terminal name field is disabled. If the option DisableSerial=yes is set with Privilege={none, low}, the serial table in peripherals setup is enabled. If the option DisableRotate=yes is set, the rotate setting in display setup is disabled. This is only valid for

<span id="page-9-0"></span>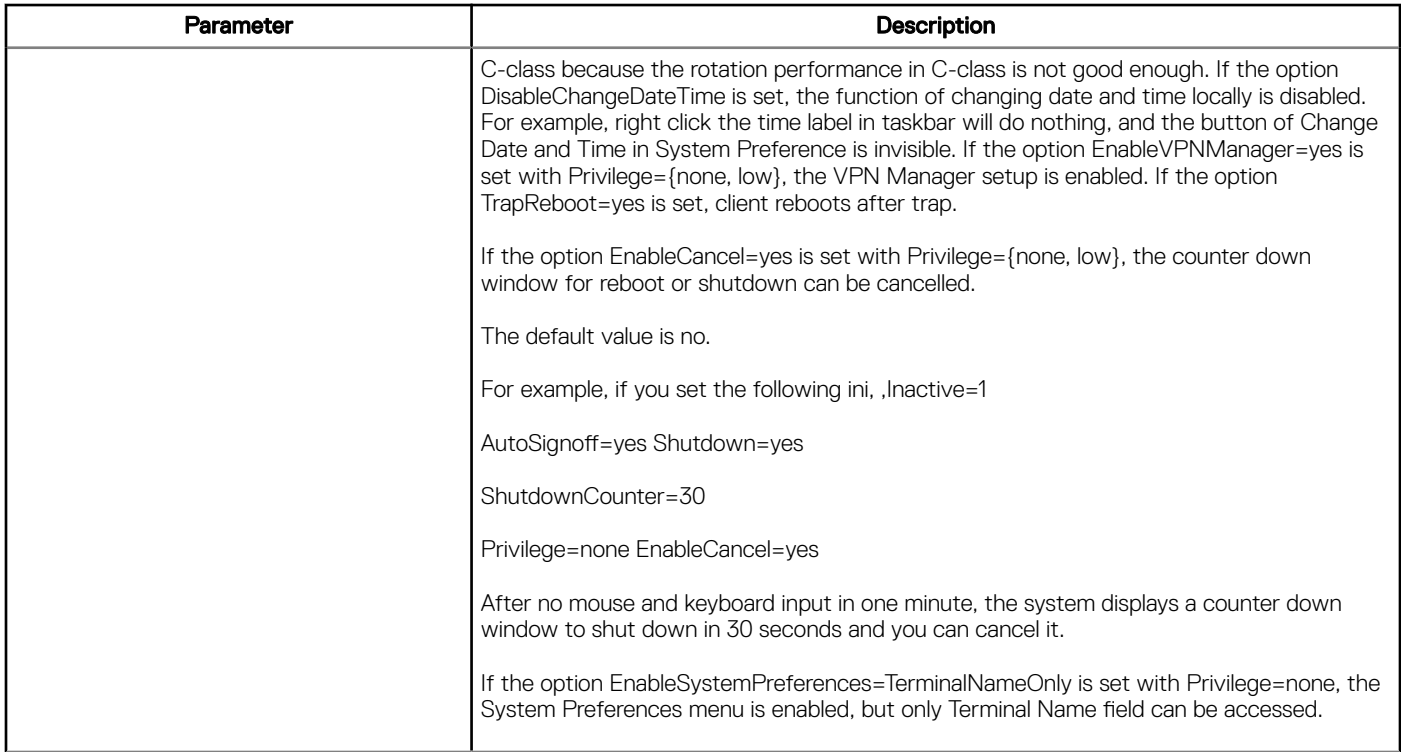

### Fixed issues

None

### Known issues

None

### Testing environment

The following tables display the testing environment for the respective attributes:

#### Table 8. Testing environment

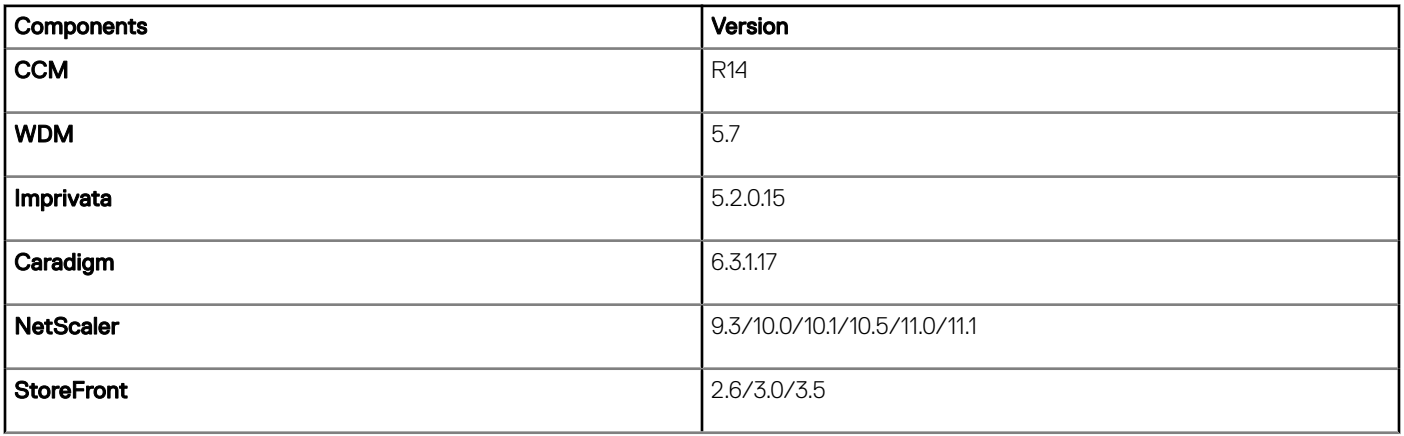

#### <span id="page-10-0"></span>Table 9. Testing environment

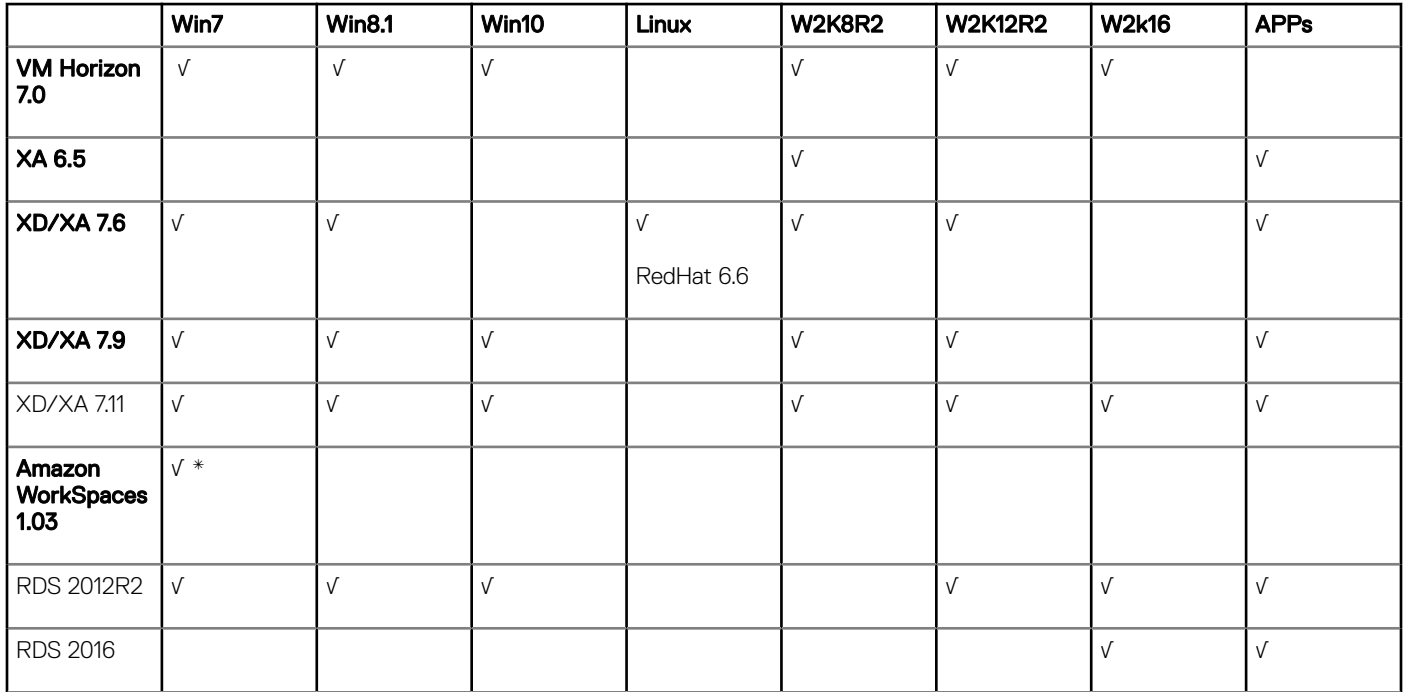

NOTE: \* — AWS Workspace VM OS "Windows 7 style" is based on 2008R2 RDSH

#### Table 10. Testing environment

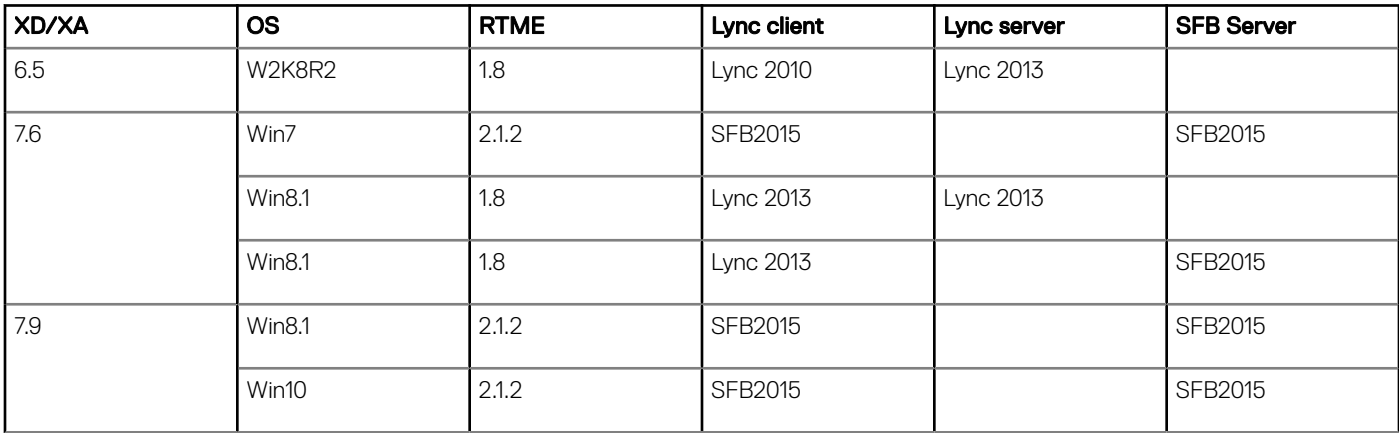

### Peripheral list

The following table list the supported peripherals:

#### Table 11. Keyboard and Mouse

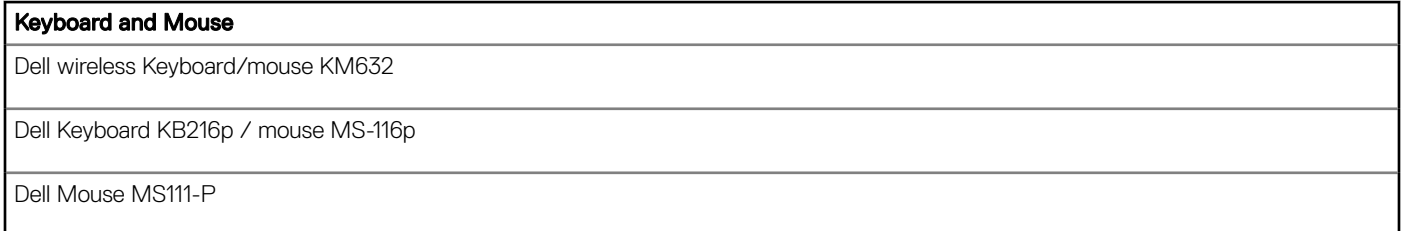

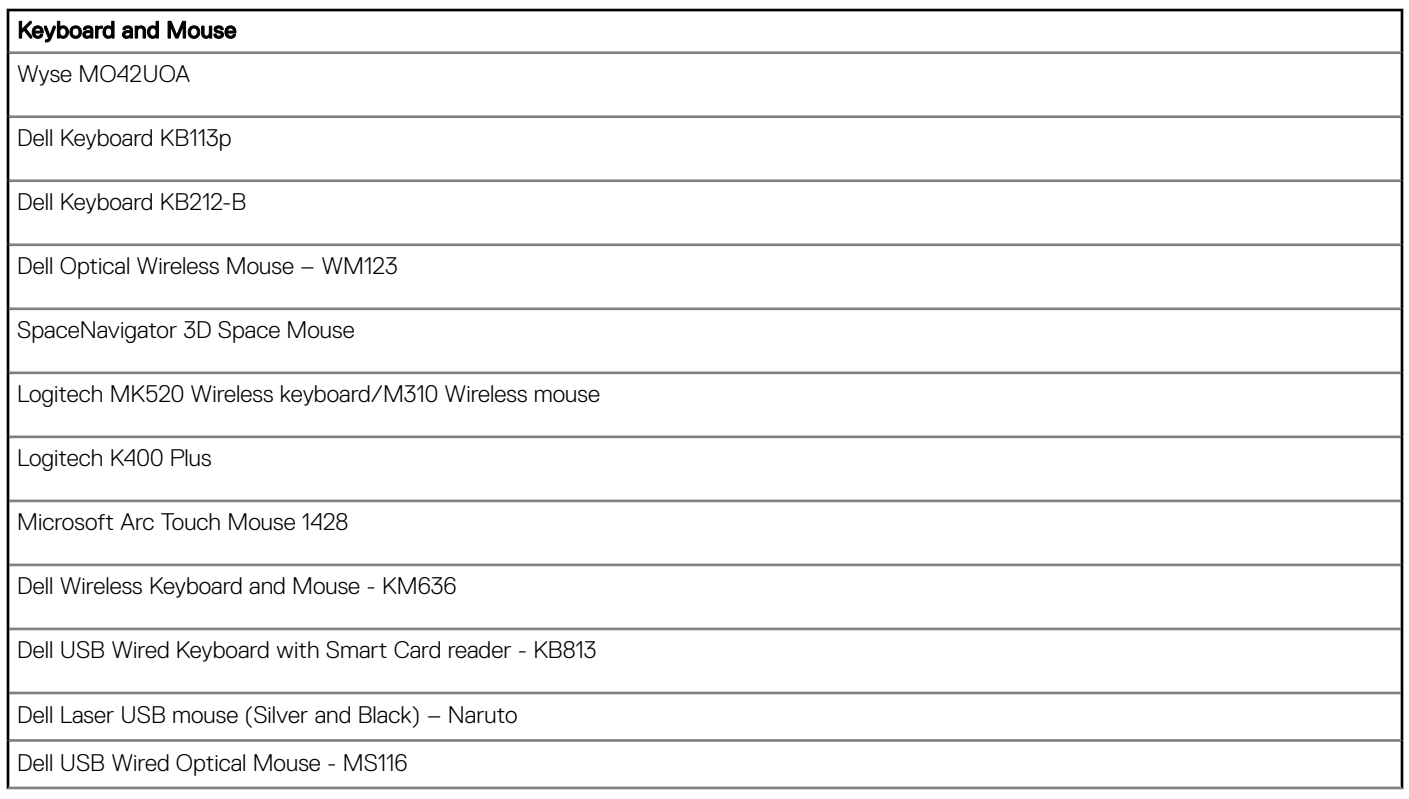

#### Table 12. Camera

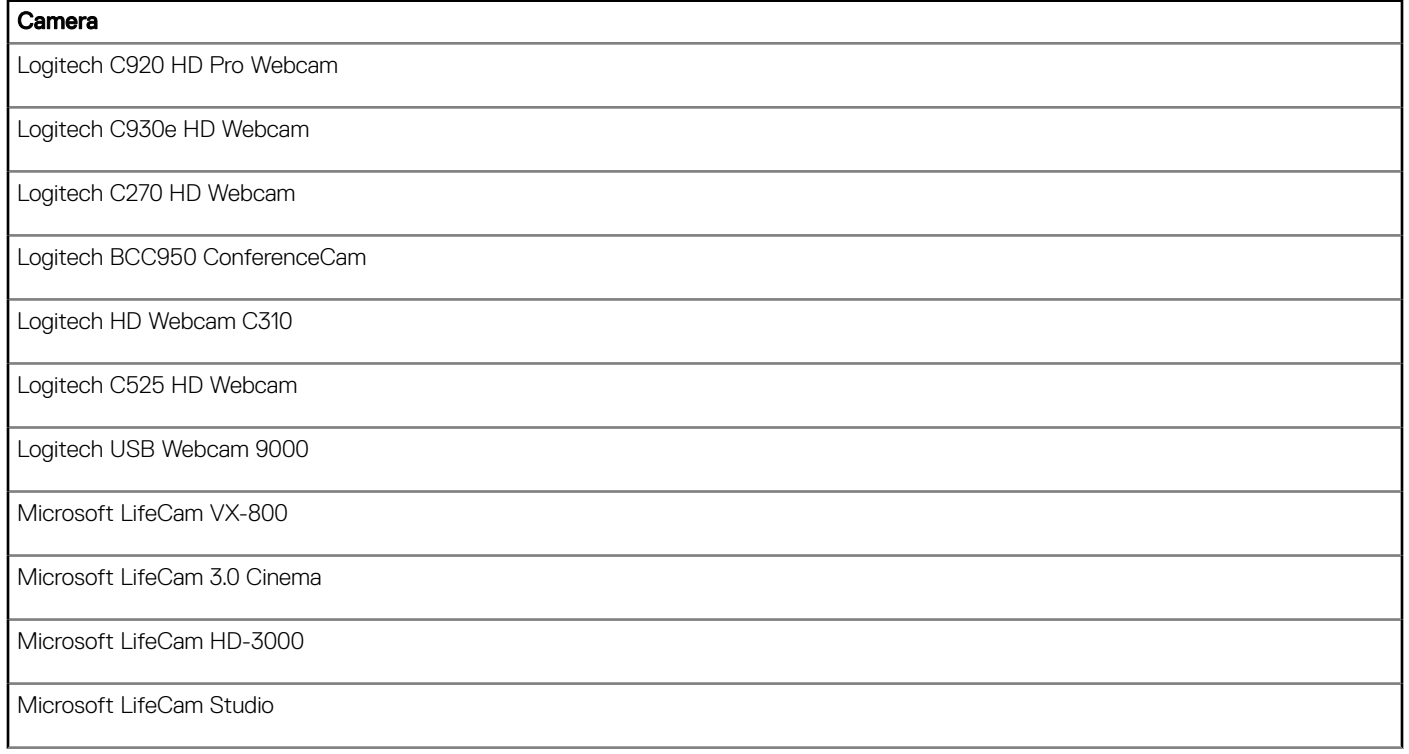

#### Table 13. Printer

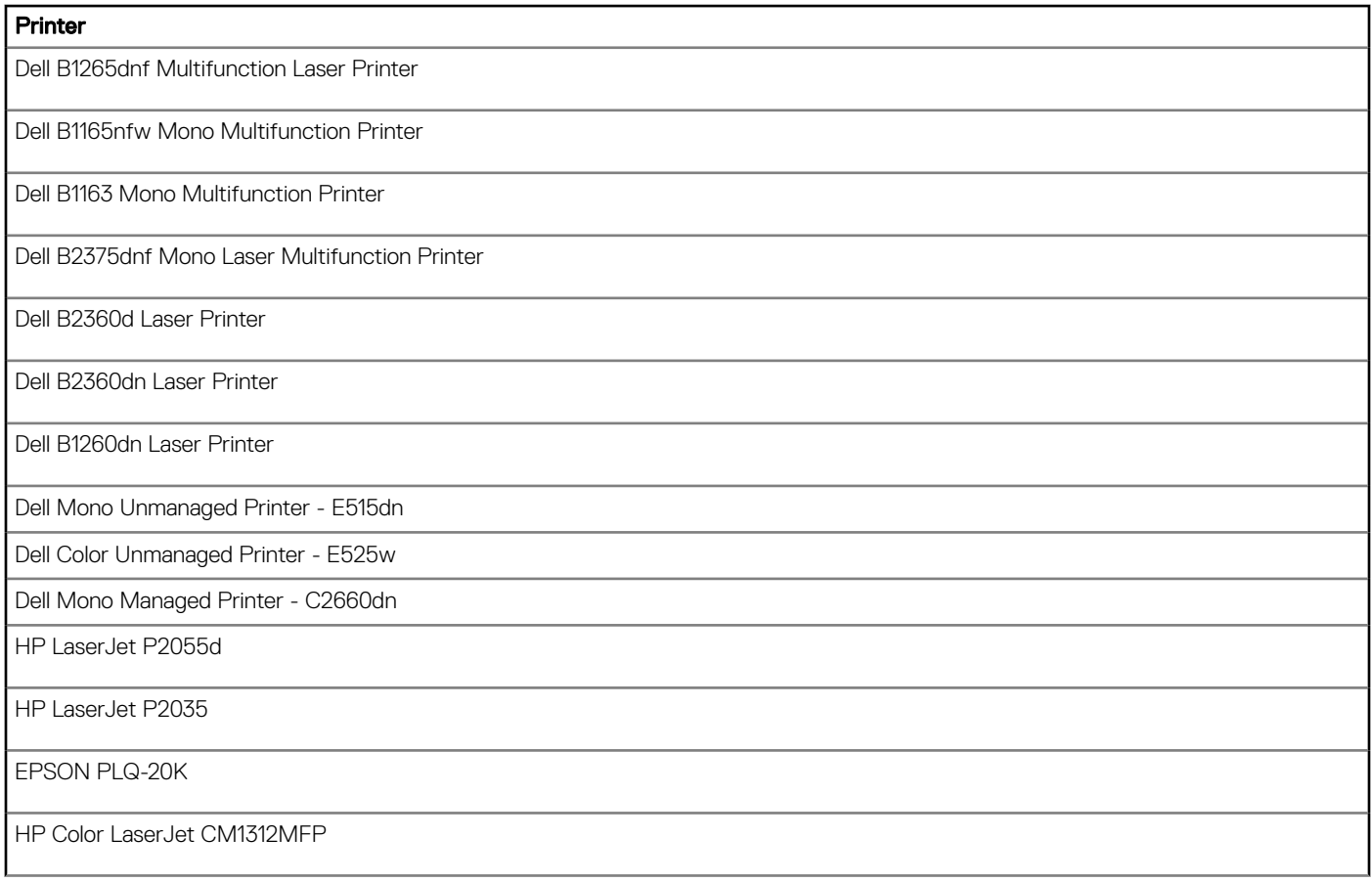

#### Table 14. Phone

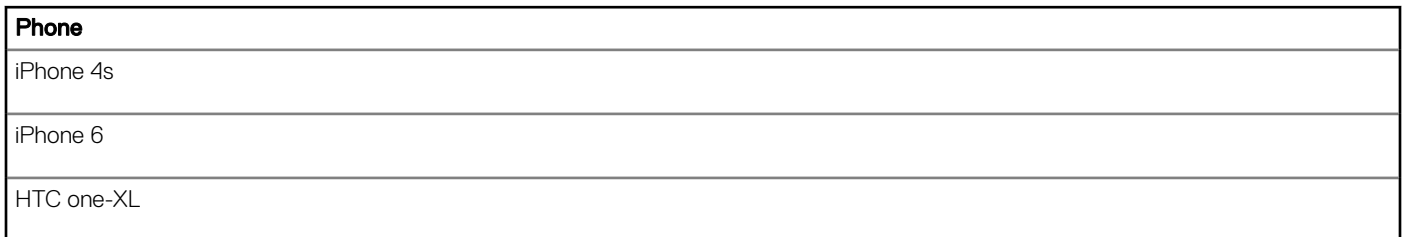

#### Table 15. USB disk

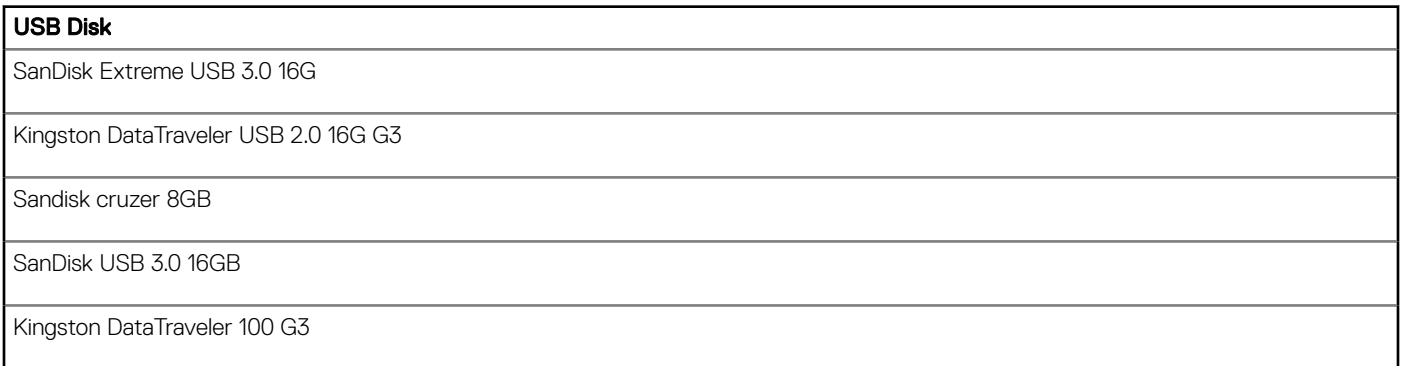

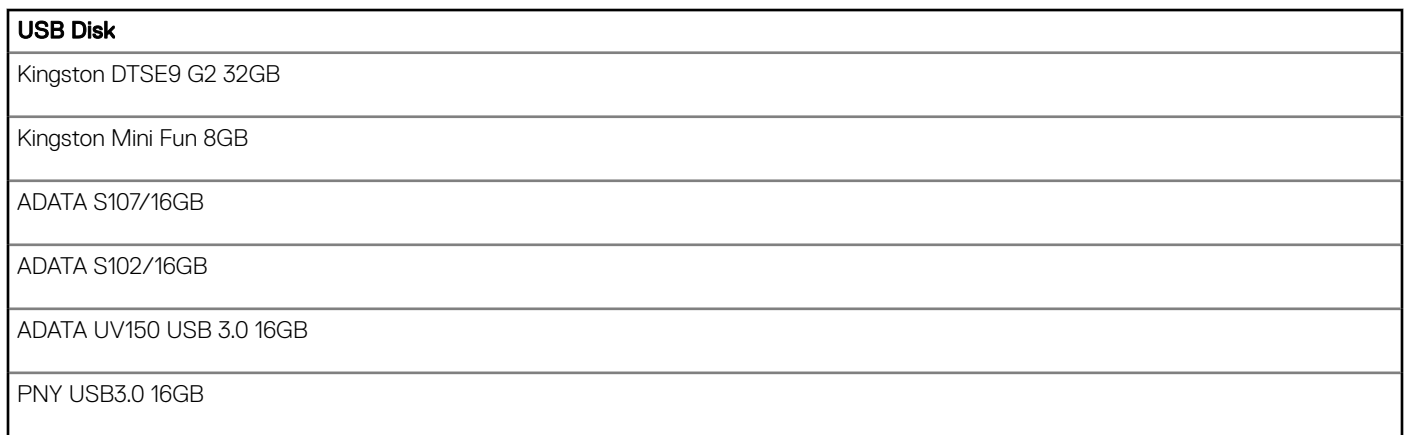

#### Table 16. Headset

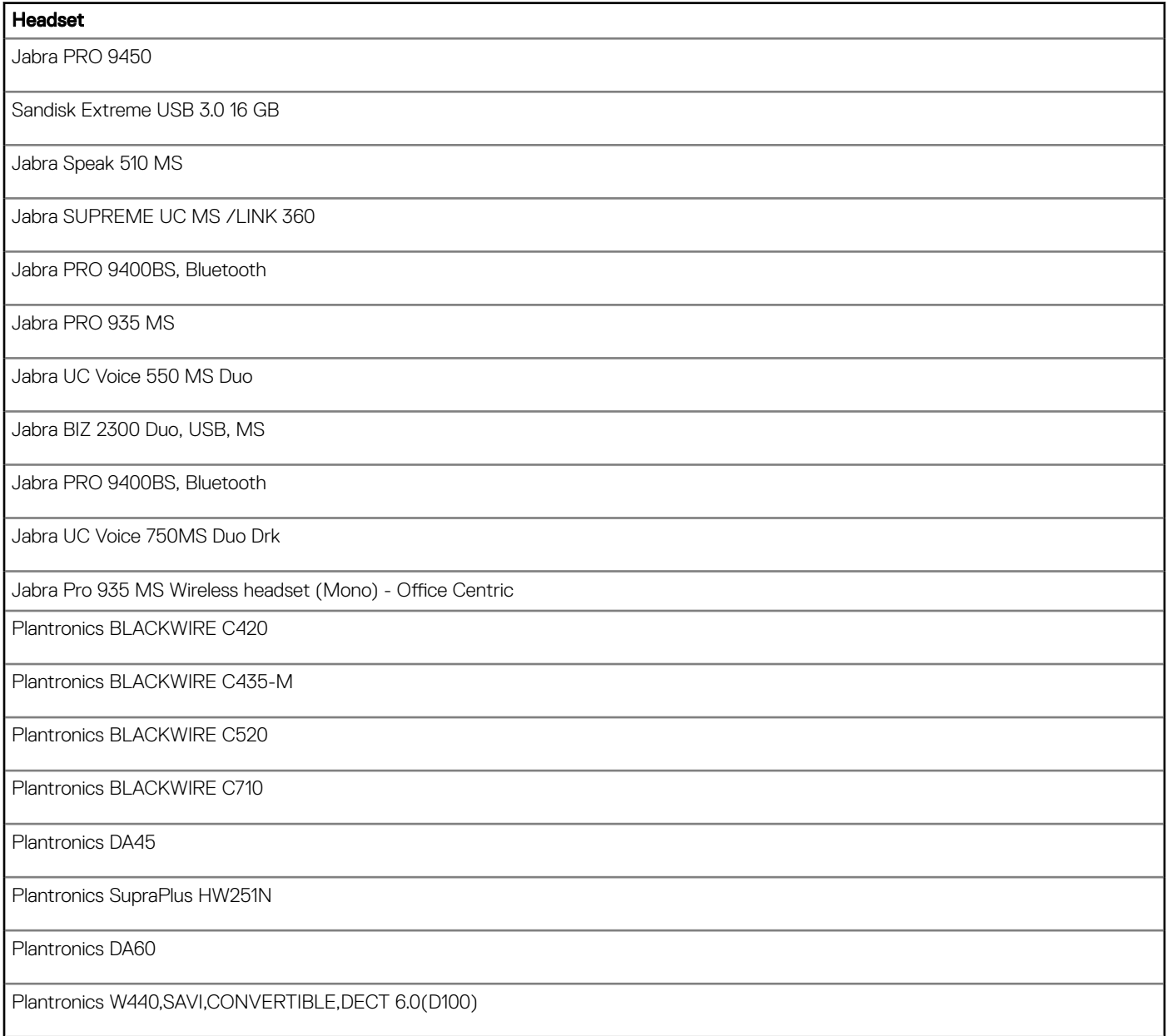

#### Headset

Plantronics Calisto P240 D1K3 USB handset

Plantronics USB DSP DA40(B)

Plantronics 655 DSP

Plantronics W740 SAVI 3IN1 Convertible, UC, DECT 6.0 NA, Bluetooth

Plantronics List Savi 400 series

SENNHEISER SP 20 ML Speakerphone for Lync and mobile devices

SENNHEISER SC 70 USB MS BLACK Binaural UC headset

SENNHEISER SC 660 Binaural CC&O HS, ED

SENNHEISER SC 260 USB MS II

SENNHEISER SP 10 ML Speakerphone for Lync

SENNHEISER D 10 USB ML-US Wireless DECT Headset

POLYCOM Deskphone CX300

EDIFIER

Dell Pro Stereo Headset UC300 - Lync Certified

#### Table 17. Monitor

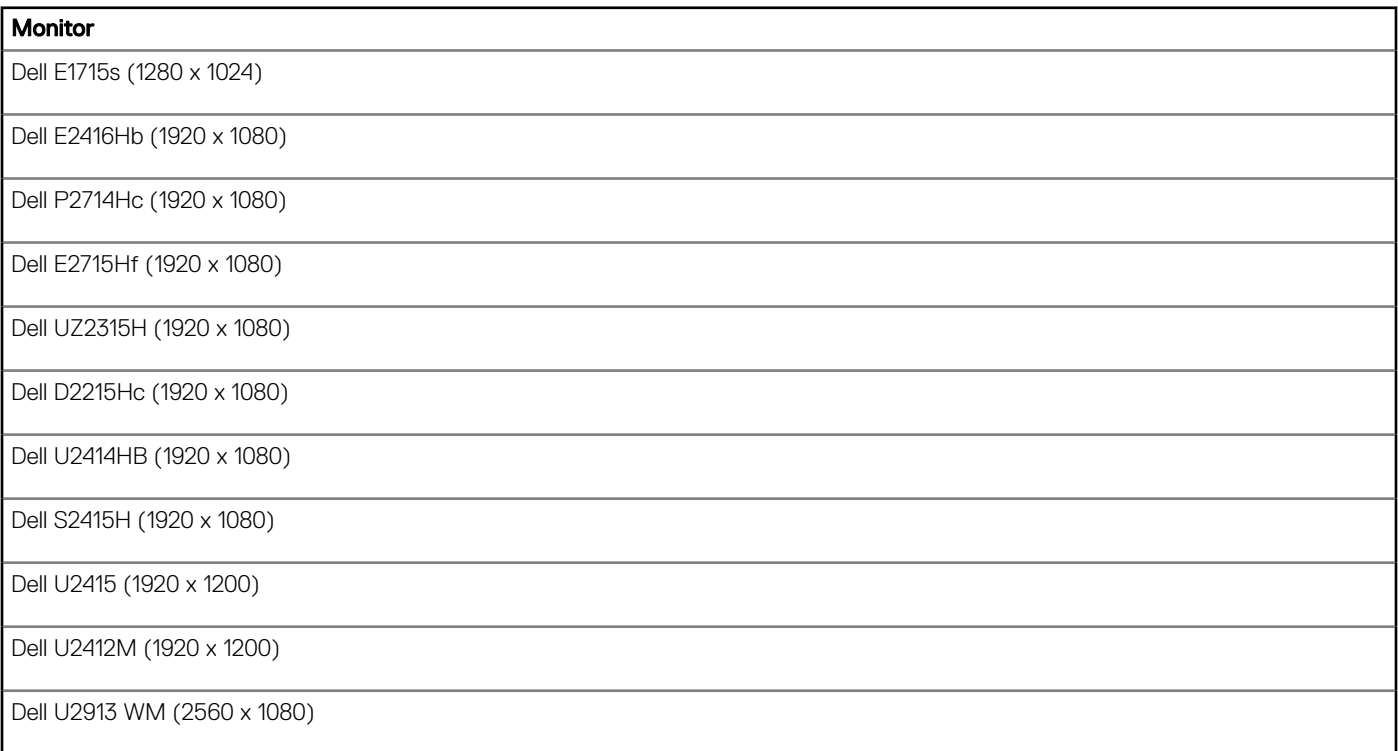

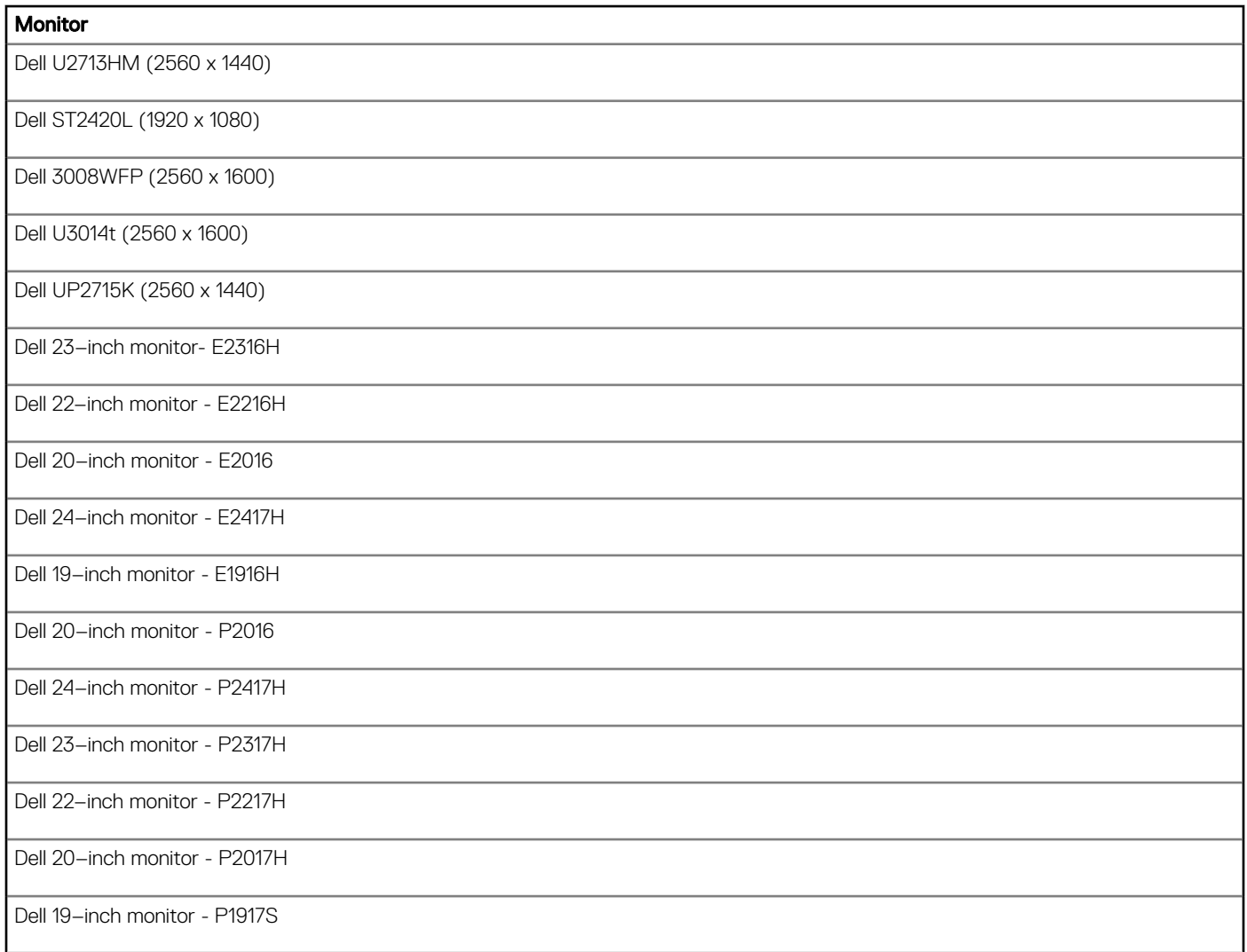

#### Table 18. DVD ROM

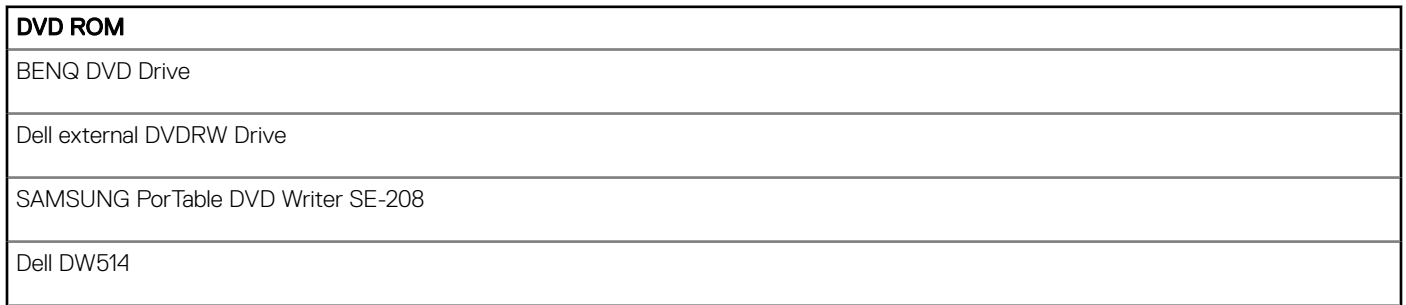

### Table 19. SpeechMike Premium

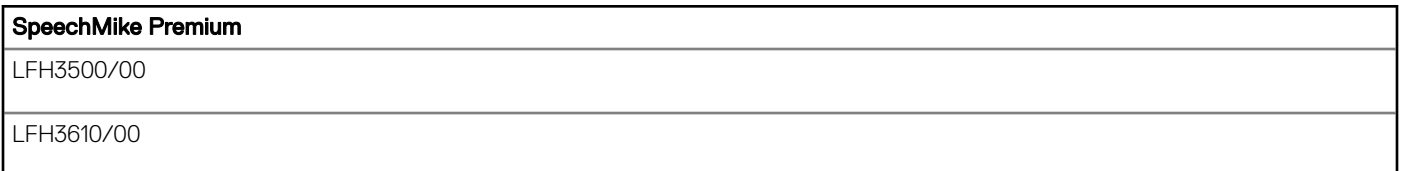

#### SpeechMike Premium

LFH3200/00

#### Table 20. Smartcard Reader

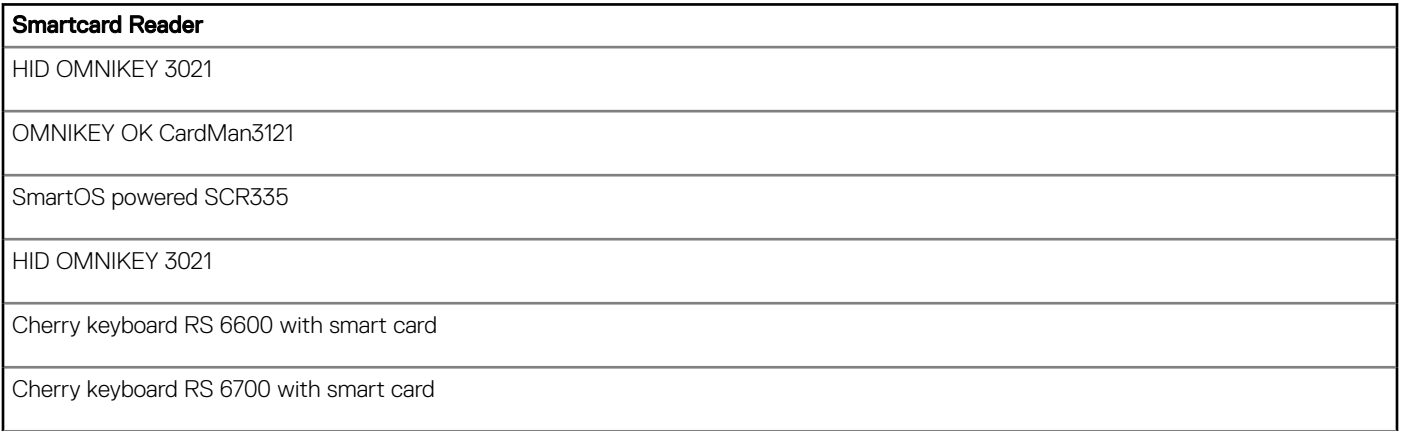

#### Table 21. Smartcard

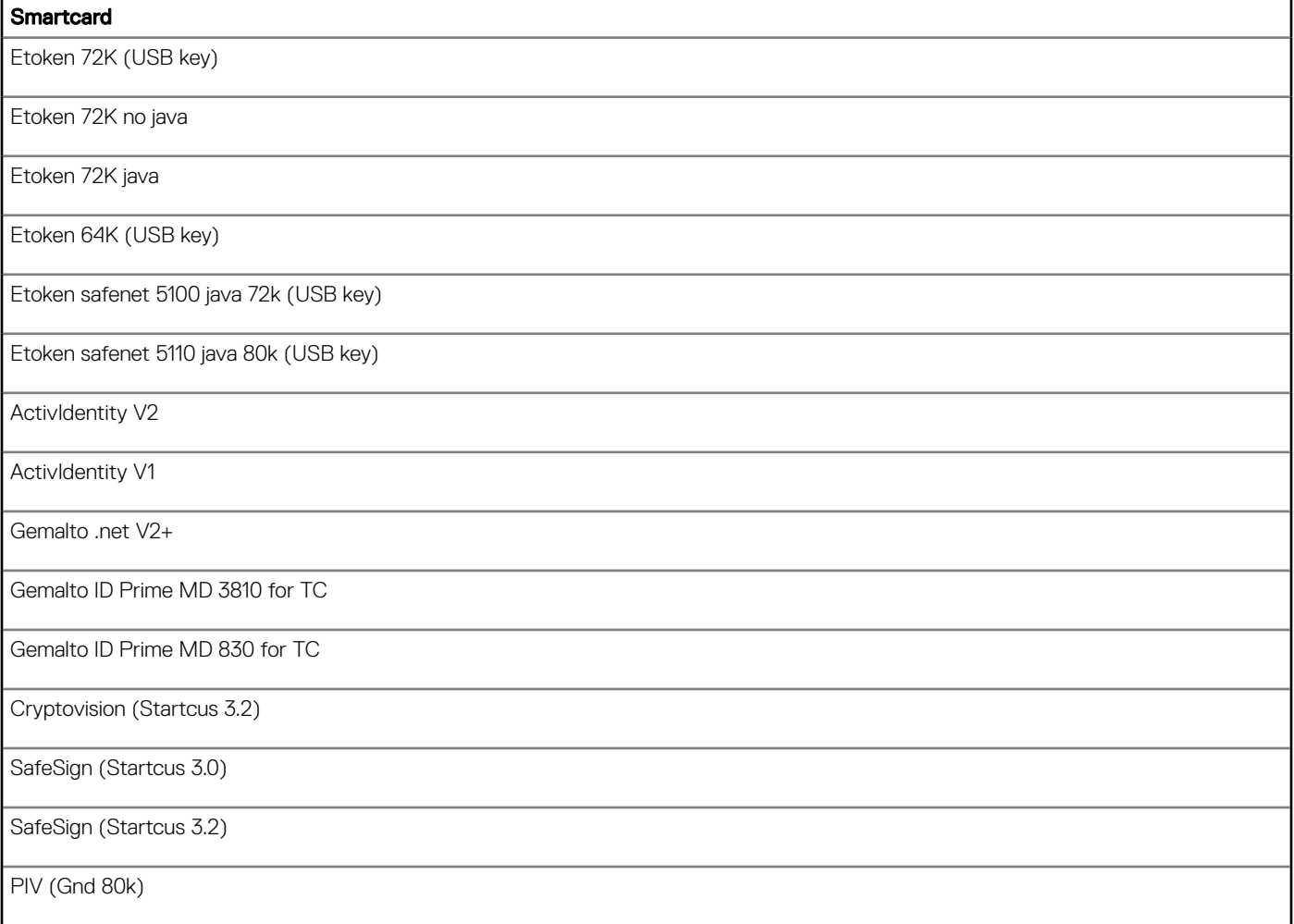

Gemalto ID Prime MD 840

#### Table 22. Cable and Converter

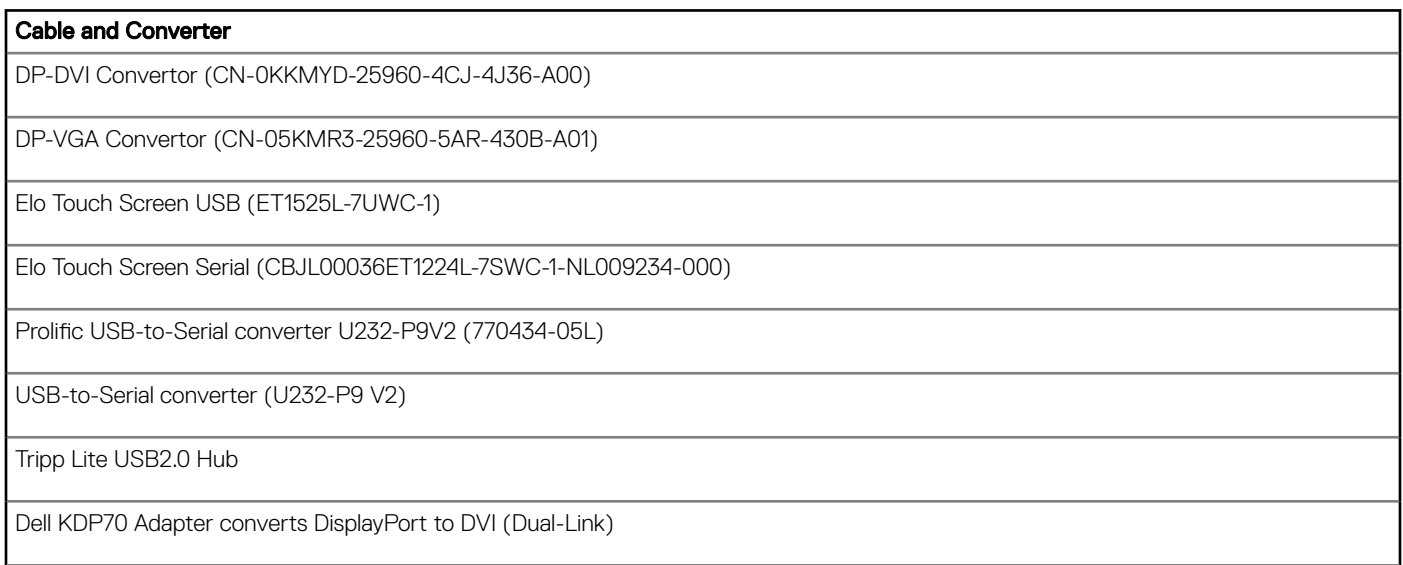

### Table 23. Imprivata and Caradigm

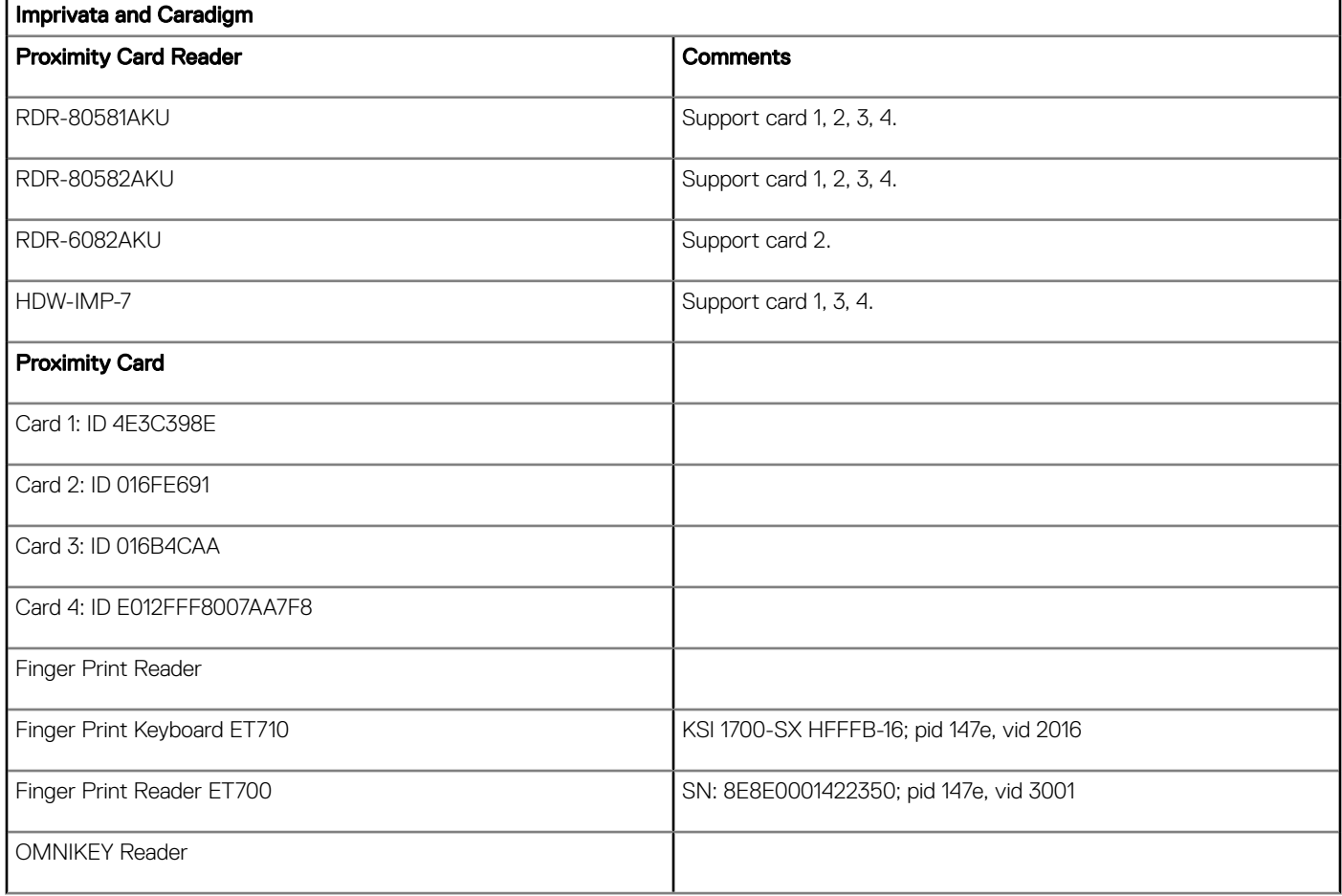

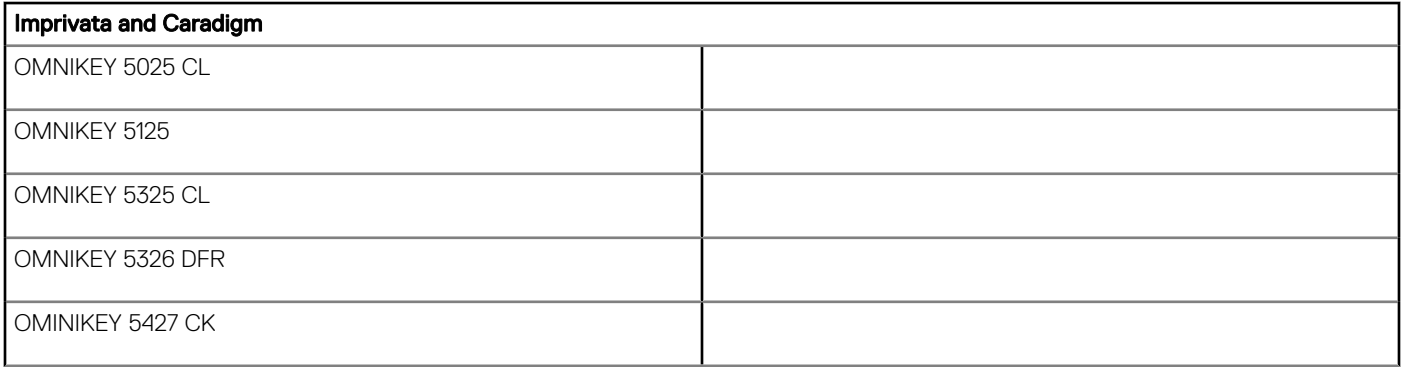

### <span id="page-19-0"></span>Client software licensing and maintenance options

Dell Wyse thin client software maintenance is required to receive new versions of thin client software and subsequent releases of corresponding documentation and tools. Use of this software on more than one device requires you to first purchase the additional copies of, or licenses to, the software from Dell Wyse.

### Support information

The following table lists the supported hardware platforms for ThinOS:

#### Table 24. Support information

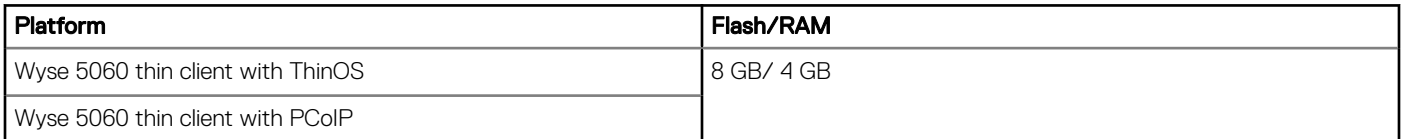

### New features

The following are the new features in this release:

- Dual 4K (3840 x 2160) support—The following is the list of tested monitor resolutions supported for Wyse 5060 thin client:
	- $640 \times 480$
	- $-800 \times 600$
	- $-1024 \times 768$
	- $-1152 \times 864$
	- $-1280 \times 720$
	- $-1280 \times 768$
	- 1280 x 1024
	- $-1360 \times 768$
	- $1366 \times 768$
	- 1368 x 768
	- 1400 x 1050
	- $1440 \times 900$
	- 1600 x 900
	- $1600 \times 1200$
	- $1680 \times 1050$
	- 1920 x 1080
	- $-1920 \times 1200$
	- 2560 x 1080
	- 2560 x 1440
	- 2560 x 1600
	- $-3440 \times 1440$

<span id="page-20-0"></span> $-3840 \times 2160$ 

Dual 3840 x 2160 resolution is supported with the Dual Display ports for 30 Hz display refresh rate.

The following are the tested Dell monitors supporting dual 3840 x 2160 resolution:

- Dell P2815Q (3840 x 2160)
- Dell UP3216Q (3840 x 2160)
- Package versions-The following are the recommended/optional packages:
	- RTME.i386.pkg version 1.15
	- FR.i386.pkg version 1.13
	- TCX.i386.pkg version 1.09

### INI parameters

The ThinOS v8.3.1 release contains the following newly added INI parameters:

#### Table 25. INI parameters

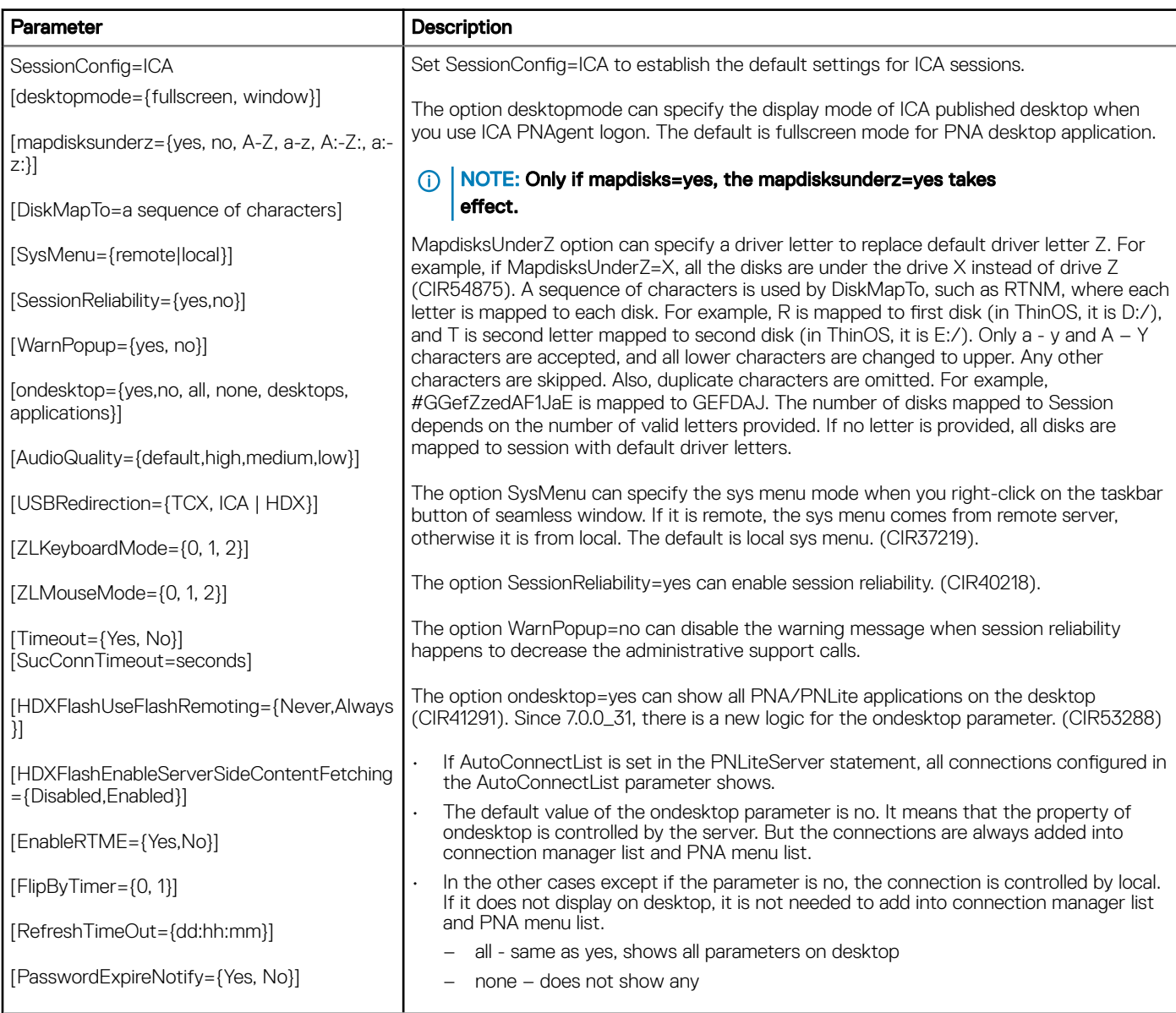

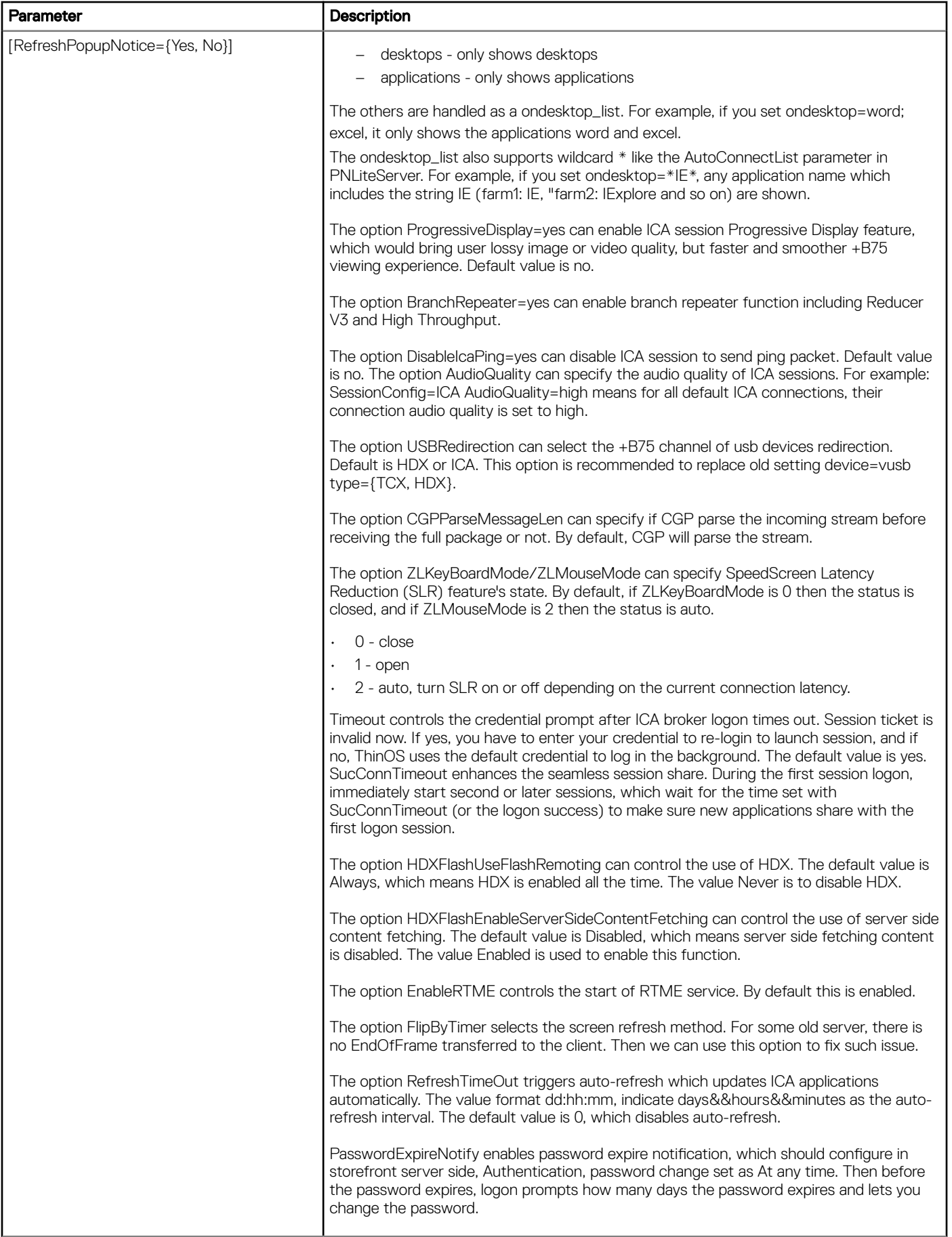

<span id="page-22-0"></span>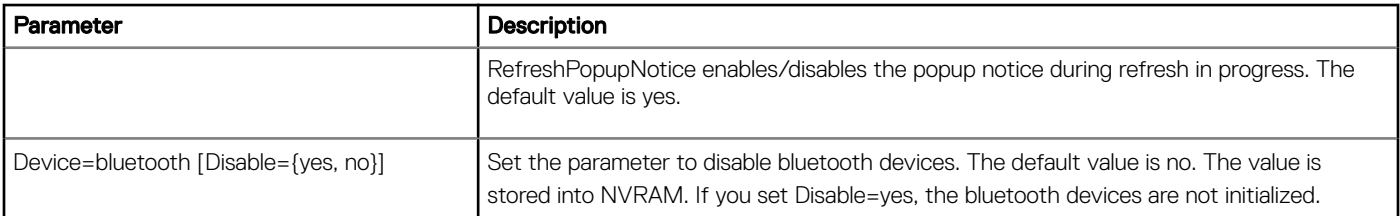

## Fixed issues

None

### Known issue

With dual 4K mode, the mouse moves a little slow. In ThinOS, use the Mouse tab and change the mouse speed. To navigate to the Mouse tab, click System Setup **>** Peripherals **>** Mouse.

### Tested environment

The following tables display the testing environment for the respective attributes:

#### Table 26. Tested environment - General components

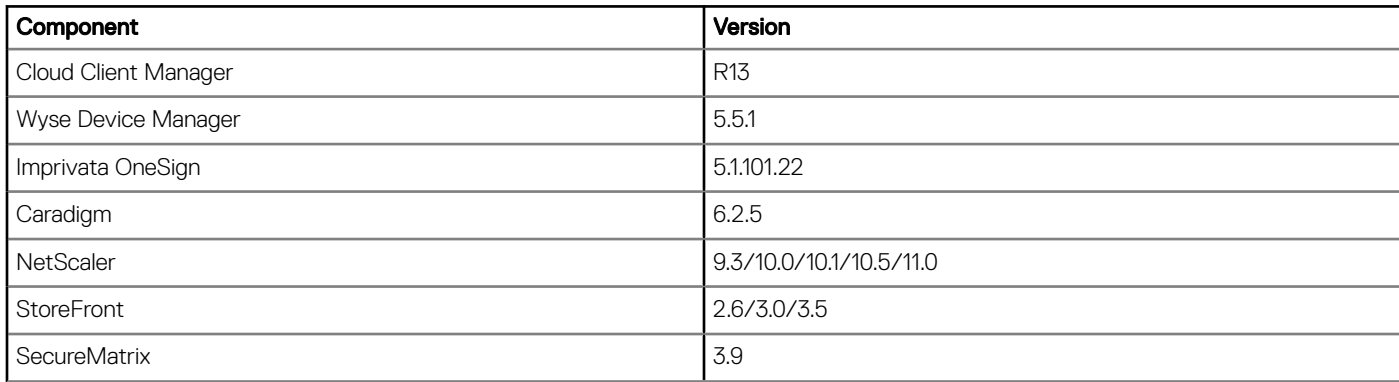

#### Table 27. Tested environment - VDI components

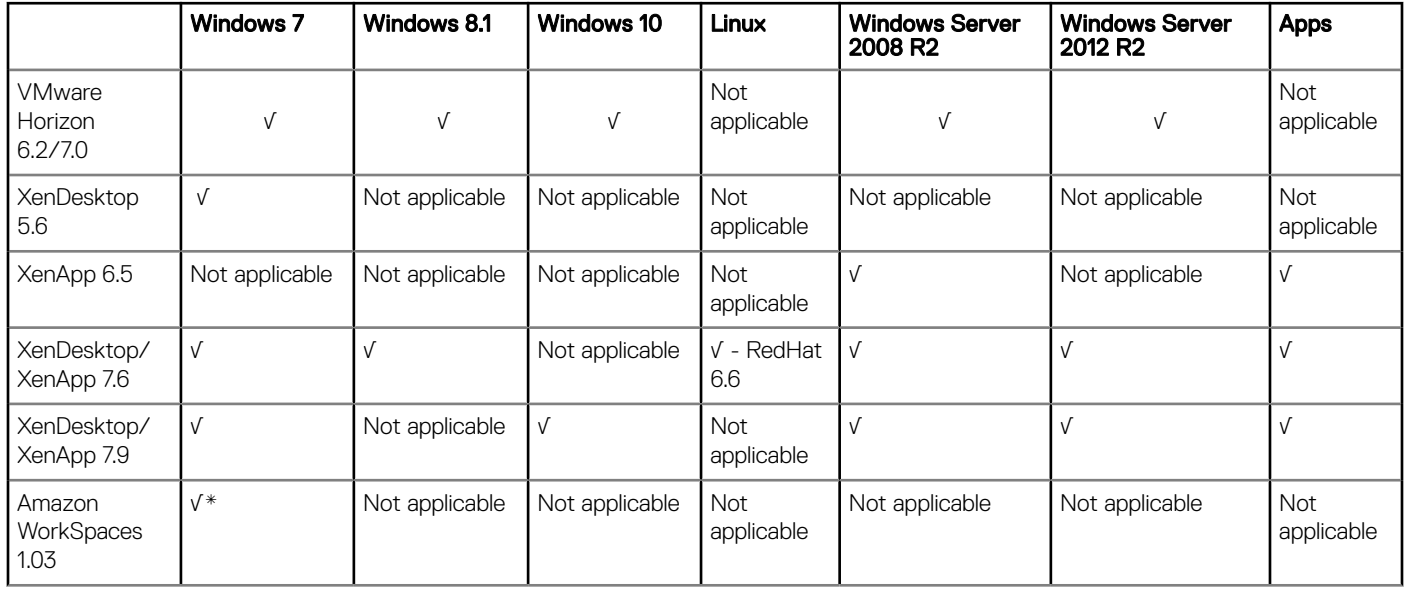

<span id="page-23-0"></span>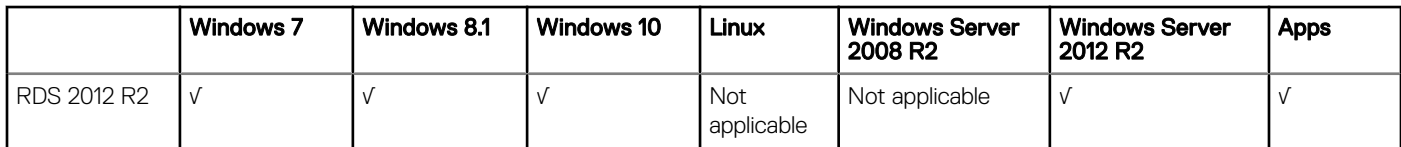

\*AWS Workspace VM OS Windows 7 style is actually based on 2008 R2 RDSH.

#### Table 28. Tested environment - XenDesktop/ XenApp

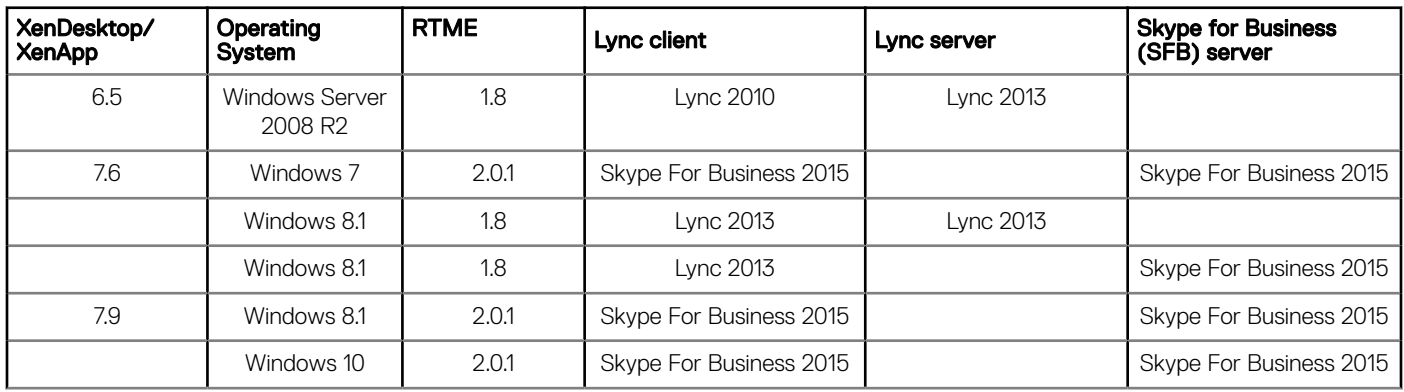

### Peripheral list

- Keyboard and mouse
	- Dell Wireless Keyboard/Mouse
	- KM632 Dell Wireless Keyboard/Mouse KM714
	- Dell Mouse MS111-P
	- Dell Keyboard KB113p
	- Dell Keyboard KB212-B
	- Dell Keyboard KB522
	- Dell Keyboard KB813 (Smartcard reader)
	- Dell Keyboard SK-3205 (Smartcard reader)
	- Thinkpad Compact Bluetooth Keyboard
	- Rapoo E6100
	- Bluetooth Dell Wireless Mouse WM324
	- Dell Optical Wireless Mouse WM123
	- Dell WM713 Bluetooth
	- SpaceNavigator 3D Space Mouse
	- SpaceMouse Pro
	- Logitech Ultrathin Touch Mouse T630, Bluetooth
	- Logitech K480 Bluetooth keyboard
	- KSI 1700keyboard
	- Logitech MK520 Wireless Keyboard/M310 Wireless Mouse
	- Logitech Media Keyboard K200
	- Logitech K380 Keyboard, Bluetooth
	- Logitech K400 Plus
	- Logitech T400 Zone Touch Mouse
	- Microsoft Arc Touch Mouse 1428
	- Microsoft ARC Mouse 1350
	- Logitech M557 Mouse, Bluetooth
- USB webcam
- Logitech C920 HD Pro Webcam
- Logitech C930e HD Webcam
- Logitech C270 HD Webcam
- Logitech BCC950 Conference Cam
- Logitech HD Webcam C310
- Logitech C525 HD Webcam
- Logitech USB Webcam 9000
- Logitech Conference Cam CC3000e
- Microsoft LifeCam 3.0 Cinema
- Microsoft LifeCam HD-3000
- Microsoft LifeCam Studio
- **Printer** 
	- Dell B1265dnf Multifunction Laser Printer
	- Dell B1165nfw Mono Multifunction Printer
	- Dell B1163 Mono Multifunction Printer
	- Dell B2375dnf Mono Laser Multifunction Printer
	- Dell B2360d Laser Printer
	- Dell B1260dn Laser Printer
	- HP LaserJet P2055d
	- HP LaserJet P2035
	- EPSON PLQ-20K
	- Phone
	- Samsung Galaxy Note4
	- iPhone 6
	- HTC one-XL
- USB disk
	- SanDisk cruzer 16 GB
	- SanDisk cruzer 8 GB
	- SanDisk USB 3.0 16 GB
	- Kingston DataTraveler 100 G3
	- Kingston DataTraveler G3 32 GB
	- Kingston DataTraveler G3 8 GB
	- Kingston DT3.0 16 GB
	- Kingston Mini Fun 8 GB
	- ADATA S107 USB 3.0 16 GB
	- ADATA S107/16GB
	- ADATA UV150 USB 3.0 16 GB
	- PNY USB3.0 16 GB
- Headset
	- $-$  Jabra PRO 9450
	- SanDisk Extreme USB 3.0 16 GB
	- Jabra Speak 510 MS, Bluetooth
	- Jabra MOTION UC+ MS / LINK 360, Bluetooth, Lync
	- Jabra SUPREME UC MS /LINK 360, Bluetooth
	- Jabra BIZ 2400 Duo USB MS
	- Jabra PRO 935 MS
	- Jabra UC Voice 550 MS
	- Duo Jabra BIZ 2300 Duo USB
	- MS Jabra PRO 9400BS, Bluetooth
- Jabra UC Voice 750MS Duo Drk
- Jabra EVOLVE 65 MS Stereo
- Plantronics BLACKWIRE C310-M, Lync
- Plantronics BLACKWIRE C420
- Plantronics BLACKWIRE C435-M
- Plantronics BLACKWIRE C520
- Plantronics BLACKWIRE C710, BlueTooth
- Plantronics Voyager Legend UC B235 NA, Bluetooth
- Plantronics DA45
- Plantronics SupraPlus HW251N
- Plantronics W440,SAVI,CONVERTIBLE,DECT 6.0(D100)
- Plantronics Calisto P240 D1K3 USB handset
- Plantronics Calisto P820-M
- Plantronics USB DSP DA40(B)
- Plantronics 655 DSP
- Plantronics W740 SAVI 3IN1 Convertible, UC, DECT 6.0 NA, Bluetooth
- Plantronics List Savi 400 series
- SENNHEISER SC 70 USB MS BLACK Binaural UC headset
- SENNHEISER SC 660 Binaural CC&O HS, ED
- SENNHEISER SC 260 USB MS II
- SENNHEISER SP 10 ML Speakerphone for Lync
- SENNHEISER D 10 USB ML-US Wireless DECT Headset
- POLYCOM Deskphone CX300
- NORTEL Mobile USB headset adapter N0071606 NTEX14MAE6
- Monitor
	- Dell E1715s(1280 x 1024)
	- Dell P2714Hc (1920 x 1080)
	- Dell E2715Hf (1920 x 1080)
	- Dell D2215Hc (1920 x 1080)
	- Dell U2414HB (1920 x 1080)
	- Dell S2415H (1920 x 1080)
	- Dell U2412M (1920 x 1200)
	- Dell U2913 WM (2560 x 1080)
	- Dell U2713Hb (2560 x 1440)
	- Dell U2713HM (2560 x 1440)
	- Dell U2713HMt (2560 x 1440)
	- Dell 3008WFP (2560 x 1600)
	- Dell U3014t (2560 x 1600)
	- Dell U3014 (2560 x 1600)
	- Dell P2815Qf (3840 x 2160)
	- Dell UP3216Q (3840 x 2160)
- DVD ROM
	- BENQ DVD Drive
	- SAMSUNG Portable DVD Writer SE-208
- SPEECHMIKE PREMIUM
	- LFH3610/00
	- LFH3200/00
	- LFH3210/00
- Smart card reader
- OMNIKEY OK CardMan3121
- SmartOS powered SCR335
- HID OMNIKEY 3021
- Cherry keyboard RS 6600 with smart card
- Cherry keyboard RS 6700 with smart card
- Smart card
	- Etoken 72K (USB key)
	- Etoken 72K no java
	- Etoken 72K java
	- Etoken 64K (USB key)
	- Etoken safenet 5100 java 72k (USB key)
	- Etoken safenet 5110 java 80k (USB key)
	- ActivIdentity V2
	- ActivIdentity V1
	- Gemalto .net V2+
	- Gemalto ID Prime MD 3810 for thin client
	- Gemalto ID Prime MD 830 for thin client
	- Cryptovision (Startcus 3.0)
	- Cryptovision (Startcus 3.2)
	- SafeSign (Startcus 3.0)
	- SafeSign (Startcus 3.2)
	- PIV (Gnd 80k)
	- Gemalto ID Prime MD 840
- Others
	- Dell USB SoundBar AC511
	- Elo Touch Screen USB
	- Elo Touch Screen Serial
	- Prolific USB-to-Serial converter U232-P9V2
	- USB-to-Serial converter
	- Dell DP-VGA convertor
	- Dell DP-DVI convertor
	- Dell DP-HDMI convertor
	- Tripp Lite USB2.0 Hub
- Imprivata and Caradigm
	- Proximity Card Reader
		- RDR-80581AKU
		- RDR-80582AKU
		- RDR-6082AKU
		- HDW-IMP-7
	- Proximity Card
		- Card 1: ID 4E3C398E
		- Card 2: ID 016FE691
		- Card 3: ID 016B4CAA
		- Card 4: ID E012FFF8007AA7F8 Finger Print Reader
	- Fingerprint reader
		- Fingerprint Keyboard ET710
		- Fingerprint Reader ET700

### Resources and support

### <span id="page-27-0"></span>Accessing documents using the product search

- 1 Go to [www.dell.com/support.](https://www.dell.com/support)
- 2 In the Enter a Service Tag, Serial Number, Service Request, Model, or Keyword search box, type the product name. For example, Wyse 3040 thin client or Wyse ThinOS.
- A list of matching products is displayed.
- 3 Select your product and click the search icon or press Enter.
- 4 Click Manuals & documents.

### Accessing documents using product selector

You can also access documents by selecting your product.

- 1 Go to [www.dell.com/support.](https://www.dell.com/support)
- 2 Click **Browse all products**.
- 3 Click Thin Clients.
- 4 Click the desired category, either Wyse Hardware or Wyse Software.
- 5 Click the desired product.
- 6 Click Manuals & documents.

### Additional resources

#### Table 29. Additional resources

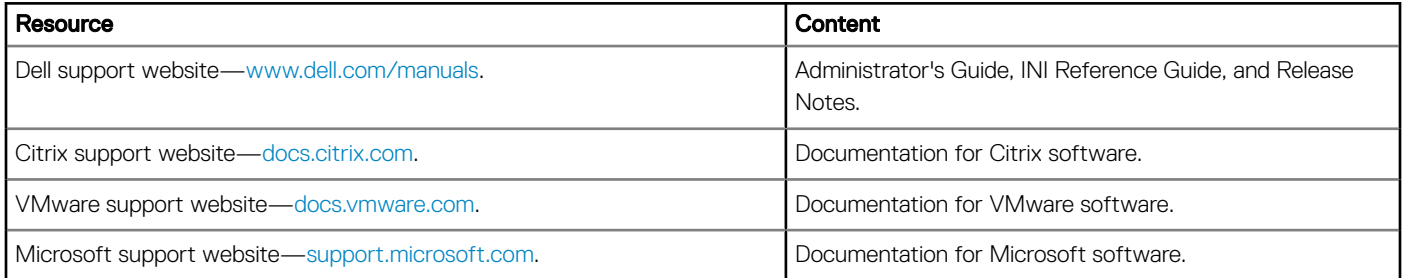

# Contacting Dell

<span id="page-28-0"></span>Dell provides several online and telephone-based support and service options. Availability varies by country and product, and some services may not be available in your area. To contact Dell for technical support or customer service issues, see [www.dell.com/contactdell.](https://www.dell.com/contactdell)

If you do not have an active Internet connection, you can find contact information on your purchase invoice, packing slip, bill, or the product catalog.